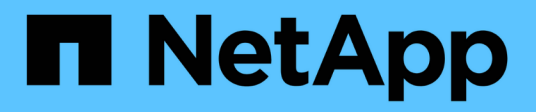

## **Utilice la resiliencia operativa de BlueXP**

BlueXP operational resiliency

NetApp October 09, 2023

This PDF was generated from https://docs.netapp.com/es-es/bluexp-operationalresiliency/use/remediate-overview.html on October 09, 2023. Always check docs.netapp.com for the latest.

# **Tabla de contenidos**

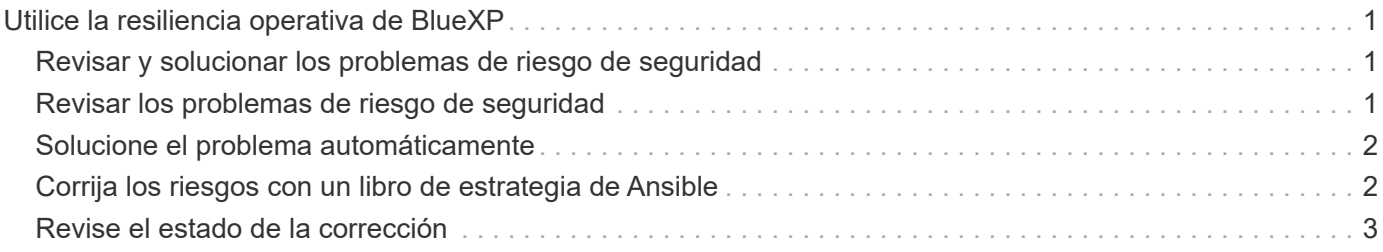

## <span id="page-2-0"></span>**Utilice la resiliencia operativa de BlueXP**

## <span id="page-2-1"></span>**Revisar y solucionar los problemas de riesgo de seguridad**

La resiliencia operativa de BlueXP te permite revisar los riesgos de seguridad relacionados con los problemas de firmware e implementar soluciones.

Las recomendaciones se proporcionan a nivel del sistema o nodo.

Tras revisar los riesgos, puede subsanarlos de dos formas:

- Haga que el servicio ejecute la corrección, que le solucionará el problema.
- Descargue un libro de estrategia de Ansible, un sistema de puesta en marcha de código abierto que le permite ejecutar tareas de configuración y las acciones sugeridas en el libro de estrategia.

Con el servicio de resiliencia operativa, puede lograr estos objetivos:

- ["Revisar los problemas de riesgo de seguridad"](#page-2-2)
- ["Corrija automáticamente"](#page-3-0)
- ["Solucione con un libro de estrategia de Ansible"](#page-3-1)
- ["Determinar el estado de corrección de riesgos"](#page-4-0)

### <span id="page-2-2"></span>**Revisar los problemas de riesgo de seguridad**

La resiliencia operativa de BlueXP identifica los riesgos de seguridad en tu clúster de ONTAP on-premises.

La revisión de los riesgos y la ejecución de la corrección automatizada implica los siguientes procesos:

- Crea un conector en BlueXP (si todavía no existe ninguno para el servicio de resiliencia operativa).
- Detecte el clúster (si aún no existe ninguno para el servicio).
- Ejecute la corrección o descargue un libro de estrategia de Ansible.
- Consulte el estado de la corrección.

#### **Pasos**

- 1. En la navegación izquierda de BlueXP, seleccione **Salud** > **resiliencia operativa** > **resolución de riesgos**.
- 2. En la lista de riesgos, ordene por la columna de nivel de impacto para ver primero los riesgos más altos.
- 3. Seleccione el riesgo y vea detalles adicionales.
- 4. Seleccione **solucionar riesgo**.
- 5. Debe realizar una de las siguientes acciones:
	- Para cada clúster, seleccione **solucionar**.

Esta acción lleva a solucionar el problema automáticamente (después de seleccionar **Ejecutar** para iniciar la corrección). Continúe con ["Solucione los problemas de riesgo automáticamente"](#page-3-0).

◦ Para solucionar el problema con una tableta Ansible playbook, seleccione **Descargar**. Continúe con ["Solucione los problemas de riesgo con un libro de estrategia de Ansible"](#page-3-1).

### <span id="page-3-0"></span>**Solucione el problema automáticamente**

Si seleccionaste la opción **remediar** en la resiliencia operativa de BlueXP, el servicio puede implementar la solución por ti.

#### **Pasos**

- 1. En la navegación izquierda de BlueXP, seleccione **Salud** > **resiliencia operativa** > **resolución de riesgos**.
- 2. En la página resolución de riesgos, ordene por la columna nivel de impacto para ver primero los riesgos más altos.
- 3. Seleccione el riesgo y seleccione **solucionar riesgo**.
- 4. Para cada clúster, seleccione **solucionar**.

Aparecen instrucciones, en función del problema. Algunas de las opciones de esta página no aparecen si existe un conector BlueXP o si se conoce un clúster.

◦ Si un conector no existe o aún no está habilitado, el servicio muestra la página Crear un conector, donde puede crear el conector. Si el conector existe, pero no está activo, debe habilitarlo en el servicio del proveedor de cloud.

Consulte la documentación de BlueXP que se describe ["Cómo crear un conector"](https://docs.netapp.com/us-en/bluexp-setup-admin/concept-connectors.html).

◦ Si no existe un clúster, el servicio muestra una página donde identifica el clúster.

Consulte la documentación de BlueXP que explica ["cómo identificar el clúster".](https://docs.netapp.com/us-en/bluexp-setup-admin/index.html)

5. Después de poner en marcha el conector y de detectar el clúster, revise la corrección.

Si ha seleccionado la opción **solucionar** para que el servicio implemente la corrección, aparecerá la página revisar y ejecutar corrección necesaria.

- 6. Revise el riesgo y otra información.
- 7. Seleccione **Ejecutar**.

Esta acción implementa el conector (si no lo ha hecho todavía), detecta el clúster, descarga la corrección e implementa automáticamente la corrección en el clúster seleccionado.

8. Para ver el estado de la corrección, tenga en cuenta el nombre del clúster en la página Remediation Status.

### <span id="page-3-1"></span>**Corrija los riesgos con un libro de estrategia de Ansible**

Puede revisar los riesgos de seguridad y descargar un libro de aplicaciones de Ansible que puede seguir para solucionar el problema.

Puede descargar un libro de estrategia de Ansible, un sistema de puesta en marcha de código abierto que le permite ejecutar tareas de configuración. Para usar Ansible, simplemente ejecute el archivo playbook, que usa el inventario y los archivos auxiliares almacenados en el mismo directorio.

#### **Lo que necesitará**

El sistema debe poder acceder a la IP del clúster a través de la red para ejecutar los libros de estrategia de Ansible.

### **Pasos**

- 1. En la navegación izquierda de BlueXP, seleccione **Salud** > **resiliencia operativa** > **resolución de riesgos**.
- 2. En la lista de riesgos, ordene por la columna de nivel de impacto para ver primero los riesgos más altos.
- 3. Seleccione el riesgo y seleccione **solucionar riesgo**.
- 4. Para descargar un libro de aplicaciones de Ansible que utilice para solucionar el problema, seleccione **Descargar**.

El servicio instala el libro de estrategia de Ansible en las máquinas locales en una ubicación que elija. el libro de aplicaciones se descarga como un archivo zip, que contiene varios archivos YML.

- 5. Ubique el libro de estrategia de Ansible en la carpeta de descarga.
- 6. Ejecute el libro de estrategia de Ansible:

\$ ansible-playbook <playbook.yml>

Para obtener instrucciones sobre cómo usar el libro de estrategia de Ansible, consulte ["Documentación de](https://docs.ansible.com/ansible/latest/network/getting_started/first_playbook.html) [Ansible"](https://docs.ansible.com/ansible/latest/network/getting_started/first_playbook.html).

7. Siga las instrucciones del libro de estrategia.

### <span id="page-4-0"></span>**Revise el estado de la corrección**

Puede comprobar el estado de una corrección en cualquier momento. Puede ver si se está ejecutando, se ha completado o ha fallado.

### **Pasos**

1. En la navegación izquierda de BlueXP, seleccione **Salud** > **resiliencia operativa** > **Estado de corrección**.

Aparece la página Estado de corrección.

2. Para ver los detalles de un problema, seleccione el problema para expandirlo.

#### **Información de copyright**

Copyright © 2023 NetApp, Inc. Todos los derechos reservados. Imprimido en EE. UU. No se puede reproducir este documento protegido por copyright ni parte del mismo de ninguna forma ni por ningún medio (gráfico, electrónico o mecánico, incluidas fotocopias, grabaciones o almacenamiento en un sistema de recuperación electrónico) sin la autorización previa y por escrito del propietario del copyright.

El software derivado del material de NetApp con copyright está sujeto a la siguiente licencia y exención de responsabilidad:

ESTE SOFTWARE LO PROPORCIONA NETAPP «TAL CUAL» Y SIN NINGUNA GARANTÍA EXPRESA O IMPLÍCITA, INCLUYENDO, SIN LIMITAR, LAS GARANTÍAS IMPLÍCITAS DE COMERCIALIZACIÓN O IDONEIDAD PARA UN FIN CONCRETO, CUYA RESPONSABILIDAD QUEDA EXIMIDA POR EL PRESENTE DOCUMENTO. EN NINGÚN CASO NETAPP SERÁ RESPONSABLE DE NINGÚN DAÑO DIRECTO, INDIRECTO, ESPECIAL, EJEMPLAR O RESULTANTE (INCLUYENDO, ENTRE OTROS, LA OBTENCIÓN DE BIENES O SERVICIOS SUSTITUTIVOS, PÉRDIDA DE USO, DE DATOS O DE BENEFICIOS, O INTERRUPCIÓN DE LA ACTIVIDAD EMPRESARIAL) CUALQUIERA SEA EL MODO EN EL QUE SE PRODUJERON Y LA TEORÍA DE RESPONSABILIDAD QUE SE APLIQUE, YA SEA EN CONTRATO, RESPONSABILIDAD OBJETIVA O AGRAVIO (INCLUIDA LA NEGLIGENCIA U OTRO TIPO), QUE SURJAN DE ALGÚN MODO DEL USO DE ESTE SOFTWARE, INCLUSO SI HUBIEREN SIDO ADVERTIDOS DE LA POSIBILIDAD DE TALES DAÑOS.

NetApp se reserva el derecho de modificar cualquiera de los productos aquí descritos en cualquier momento y sin aviso previo. NetApp no asume ningún tipo de responsabilidad que surja del uso de los productos aquí descritos, excepto aquello expresamente acordado por escrito por parte de NetApp. El uso o adquisición de este producto no lleva implícita ninguna licencia con derechos de patente, de marcas comerciales o cualquier otro derecho de propiedad intelectual de NetApp.

Es posible que el producto que se describe en este manual esté protegido por una o más patentes de EE. UU., patentes extranjeras o solicitudes pendientes.

LEYENDA DE DERECHOS LIMITADOS: el uso, la copia o la divulgación por parte del gobierno están sujetos a las restricciones establecidas en el subpárrafo (b)(3) de los derechos de datos técnicos y productos no comerciales de DFARS 252.227-7013 (FEB de 2014) y FAR 52.227-19 (DIC de 2007).

Los datos aquí contenidos pertenecen a un producto comercial o servicio comercial (como se define en FAR 2.101) y son propiedad de NetApp, Inc. Todos los datos técnicos y el software informático de NetApp que se proporcionan en este Acuerdo tienen una naturaleza comercial y se han desarrollado exclusivamente con fondos privados. El Gobierno de EE. UU. tiene una licencia limitada, irrevocable, no exclusiva, no transferible, no sublicenciable y de alcance mundial para utilizar los Datos en relación con el contrato del Gobierno de los Estados Unidos bajo el cual se proporcionaron los Datos. Excepto que aquí se disponga lo contrario, los Datos no se pueden utilizar, desvelar, reproducir, modificar, interpretar o mostrar sin la previa aprobación por escrito de NetApp, Inc. Los derechos de licencia del Gobierno de los Estados Unidos de América y su Departamento de Defensa se limitan a los derechos identificados en la cláusula 252.227-7015(b) de la sección DFARS (FEB de 2014).

#### **Información de la marca comercial**

NETAPP, el logotipo de NETAPP y las marcas que constan en <http://www.netapp.com/TM>son marcas comerciales de NetApp, Inc. El resto de nombres de empresa y de producto pueden ser marcas comerciales de sus respectivos propietarios.